Formosa, 20 de Septiembre de 2011

### **VISTO:**

La Resolución General Nº 28/2011 y modificatorias de este Organismo y las facultades de esta Dirección previstas en el art. 12º inc. 5º, 13, 24º inc. 6 y demás ccdtes. legales del Código Fiscal vigente, (Decreto Ley 865 T.O. 1983 y sus modificatoria) y;

## **CONSIDERANDO:**

Que mediante el acto citado, en uso de las potestades legales de la DGR para la recaudación, se dispuso la obligación de integrar un pago a cuenta en concepto del Impuesto Sobre los Ingresos Brutos por cada unidad automotor y motovehículos nuevos sin uso, en ocasión de su inscripción en el Registro de la Propiedad Automotor.

Que resulta conveniente designar a los titulares encargados de los distintos Registros Nacionales de la Propiedad Automotor y Créditos Prendarios de la Provincia de Formosa Agentes de Recaudación del Impuesto Sobre Ingresos Brutos en oportunidad de formalizarse la inscripción de unidades okm. cuando los responsables del Impuesto no acrediten haber efectuado el pago a cuenta del referido impuesto en las formas y condiciones establecidas en la Resolución General 28/2011 (DGR) y sus modificatorias.

Que por las circunstancias expuestas, y en orden a las facultades y prerrogativas conferidas por el art. 6º, 12º inc. 5º, 13, 24º inc. 6 y subsiguientes del Código Fiscal de la Provincia Decreto Ley 865 ( T.O. 1983 y sus modificaciones ) resulta oportuno y procedente dictar el acto administrativo que contemple la situación planteada;

Por ello:

## **EL DIRECTOR GENERAL DE RENTAS RESUELVE:**

**ARTICULO 1°: ESTABLECESE** que los titulares encargados de los distintos Registros Nacionales de la Propiedad Automotor y Créditos Prendarios de la Provincia de Formosa, actuarán como Agentes de Recaudación del Impuesto Sobre Ingresos Brutos en oportunidad de formalizarse la inscripción de unidades okm. y siempre que los responsables no acrediten haber efectuado el pago a cuenta del referido impuesto en las formas y condiciones establecidas en la Resolución General 28/2011 (DGR) y sus modificatorias.

**ARTICULO 2º: DISPONGASE** que revestirán el carácter de sujetos pasibles de recaudación los concesionarios, agentes y toda persona o entidad que efectué comercialización de automotores, motovehículos acoplados, remolques, semirremolques y/o maquinaria autopropulsada agrícola, vial e industrial, por la venta de unidades o km.

 Quedan exceptuados del régimen establecido en el presente las operaciones detalladas en el Articulo 1º de la Resolución General 30/11 (DGR) modificada por la 31/2011 ( DGR)

**ARTICULO 3º:** El régimen de recaudación se hará efectivo aplicando la alícuota del dos coma cuatro porciento ( 2,4 %) sobre el precio de cada unidad vendida, cualquiera sea la forma de pago pactada.

 En las operaciones efectuadas por contribuyentes comprendidos en el Régimen de Convenio Multilateral, con alta de la jurisdicción Formosa, la alícuota a aplicar será del uno como dos porciento (1,2 %) sobre el precio de cada unidad vendida.

 En los supuestos de contribuyentes no inscriptos en la Provincia de Formosa, la alícuota a aplicar será del tres porciento ( 3%) sobre el precio de cada unidad vendida.

**ARTICULO 4º:** A los fines de la liquidación del impuesto a recaudar, la base imponible estará constituida por el valor que surge de la factura de compra o acto jurídico equivalente que pruebe la adquisición. El aplicativo a utilizar para efectuar el cálculo de la liquidación contemplará la deducción del IVA.

**ARTICULO 5º: DISPONGASE**, que la recaudación del impuesto previsto en esta norma deberá será efectuado vía "internet" a través de la página "web" de este Organismo (www.dgrformosa.gob.ar), ingresando con clave fiscal al aplicativo denominado "Sistema de Recaudación del Impuesto Sobre los Ingresos Brutos – Anticipo 0 km- " completando los campos allí consignados, individualizando claramente los datos del vendedor, del comprador, del automotor, de la factura y los importes de la liquidación practicada.

 Los Agentes indicados quedan obligados a entregar a los sujetos que resulten pasibles de recaudación, el comprobante "F-410" que se individualiza en el Anexo I de la presente, el cual será emitido por el Sistema de liquidación y servirá de constancias suficiente para acreditar la misma.

**ARTICULO 6º**: Los importes recaudados se computarán como pago a cuenta del Impuesto Sobre los Ingresos Brutos en el anticipo correspondiente al mes en que se produjo la recaudación.

**ARTICULO 7º** : El importe de las recaudaciones efectuadas deberá ser ingresado, a través del Formulario F 400 –Volante de Pago- que se individualiza

en el Anexo II de la presente, en los plazos que a continuación se indican:

a) Recaudaciones realizadas entre los días  $1 \, y \, 15$  ambos inclusive, de cada mes calendario: hasta el día 20, inclusive, o inmediato siguiente hábil del mismo mes.

b) Recaudaciones realizadas entre el día 16 y el último día, ambos inclusive, de cada mes calendario: hasta el día 5, inclusive o inmediato posterior hábil, del mes calendario inmediato siguiente.

 El pago deberá ser efectuado por los Agentes de Recaudación en la Cuenta 60-0005/9 del Banco de Formosa S.A , o por cheque o giro sobre ésta plaza, a la orden de la DGR, en aquellos casos en que no exista sucursal bancaria.

**ARTICULO 8º**: Los Agentes de Recaudación designados por la presente deberán presentar el Formulario de Declaración Jurada Mensual F 420 a través del Sitio oficial, www.dgrformosa.gob.ar, hasta el día cinco (5) hábil del mes calendario inmediato siguiente.

**ARTICULO 9º: APRUEBESE** el Aplicativo denominado "Sistema de Recaudación del Impuesto Sobre los Ingresos Brutos – Anticipo 0 km –", como así también el instructivo para su utilización que se individualiza como Anexo IV de la presente.

 La citada versión del Sistema Aplicativo estará disponible en la pagina Web oficial de la Dirección General de Rentas www.dgrformosa.gob.ar .

**ARTICULO 10º: APRUEBESE** los Anexos I, II, III y IV los cuales forman parte de la presente resolución.

**ARTICULO 11º: DISPONGASE** que los encargados de los Registros Nacionales de la Propiedad Automotor que incumplan la carga de actuar como Agentes de recaudación, serán responsables solidarios por el impuesto dejado de recaudar sin perjuicio de otras sanciones que le pudieren corresponder por tal omisión.

**ARTICULO 12º: NOTIFIQUESE** la presente resolución a los titulares responsables de los Registros Seccionales del Automotor radicados en la Provincia de Formosa con competencia en vehículos automotor, motovehículos y maquinarias agrícolas.-

**ARTICULO 13°:** La presente Resolución tendrá vigencia a partir del día 1º de Octubre del año 2.011.

**ARTICULO 14º: REGISTRESE**, Comuníquese, Publíquese en el Boletín Oficial de la Provincia. Cumplido. Archívese.-

RESOLUCION GENERAL Nº: 36-2011/ C.P. Sergio Rios

Director General de Rentas

## **ANEXO I**

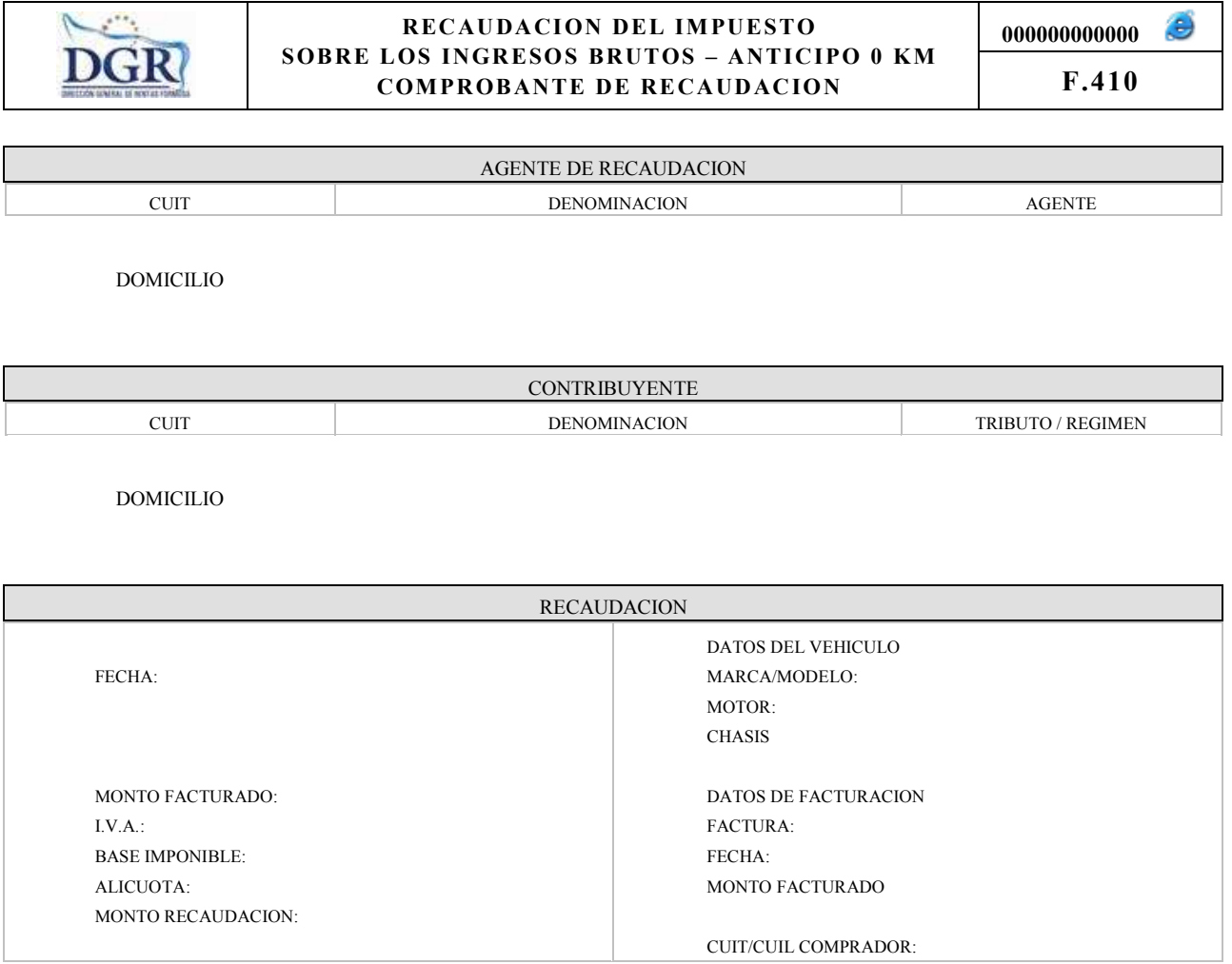

## **ANEXO II**

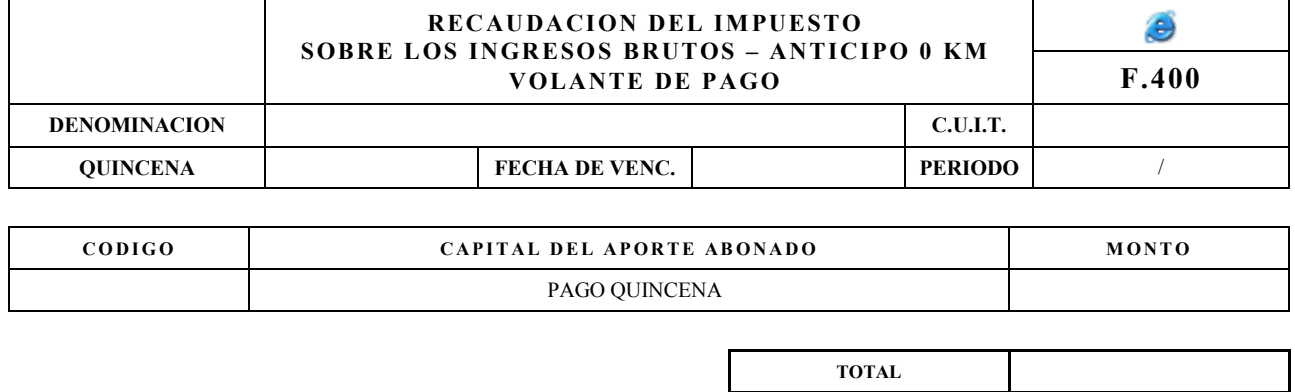

**LIQUIDACION AL** 

## TALON PARA EL CONTRIBUYENTE

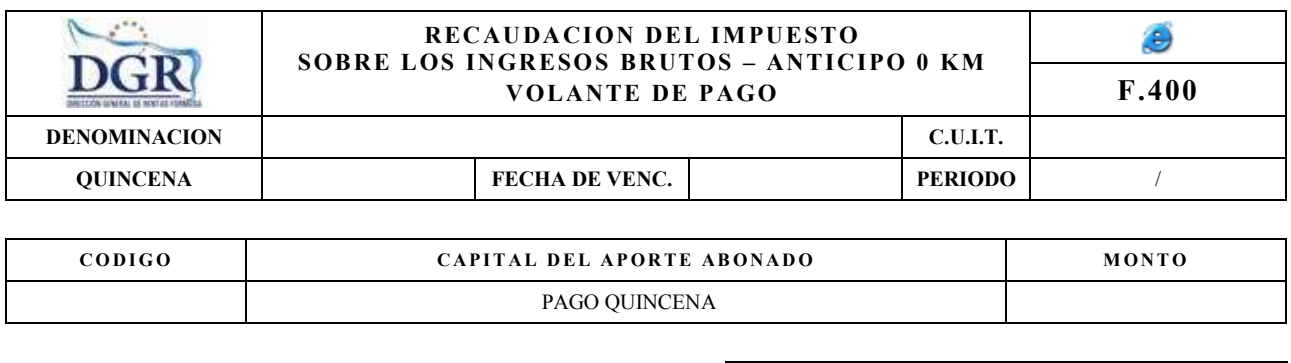

**TOTAL**

**LIQUIDACION AL** 

# TALON PARA LA DGR

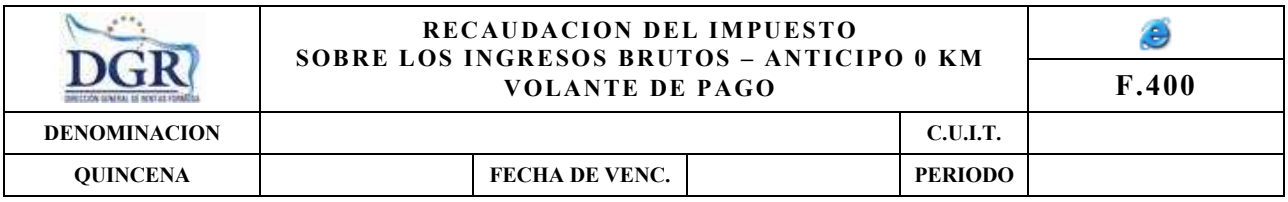

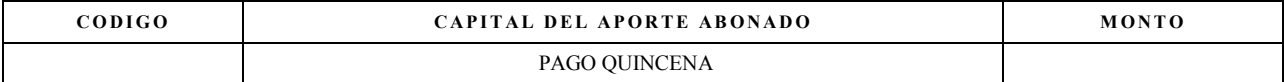

**TOTAL**

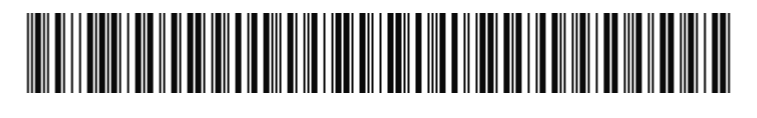

**LIQUIDACION AL** 

TALON PARA EL BANCO

## **ANEXO III**

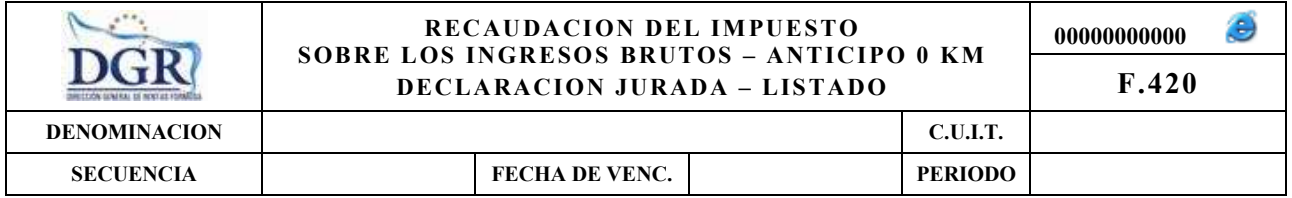

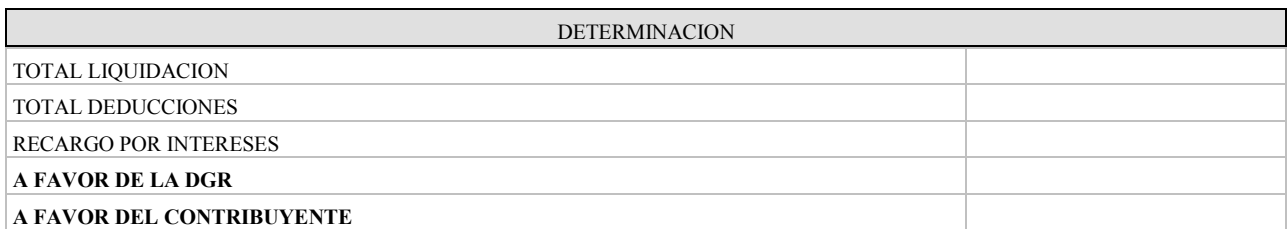

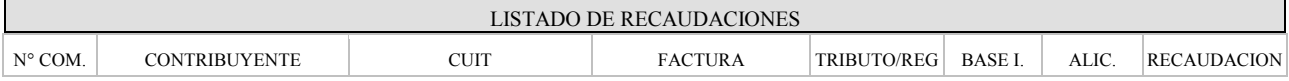

Ē

**FECHA PRESENTACION** 

**COMPROBANTE VALIDO COMO PRESENTACION DE DECLARACION JURADA** 

# **Ministerio de Economía, Hacienda y Finanzas**

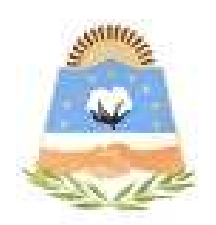

# **DIRECCIÓN GENERAL DE RENTAS**

**Provincia de Formosa**

## **APLICATIVO WEB SISTEMA DE RECAUDACIÓN DEL IMPUESTO SOBRE LOS INGRESOS BRUTOS - ANTICIPO 0 KM**

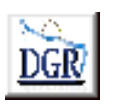

**INSTRUCTIVO DE AYUDA** 

#### **OBJETIVO**

Esta **Ayuda** proveerá a los usuarios del Sistema, los lineamientos generales sobre el Aplicativo Web del Sistema de Recaudación del Impuesto sobre los Ingresos Brutos - Anticipo 0 km, facilitándole el uso del sistema, en cuanto al ingreso de cada uno de los datos solicitados, así como la manera de desplazarse dentro de los campos y ventanas. A través del mismo deberán informar, determinar, liquidar y pagar las obligaciones tributarias.

#### ALCANCE

Comprende una breve descripción de las pautas generales y /o enfoque metodológico del aplicativo, y los procesos necesarios para la confección de:

- Declaraciones juradas mensuales, presentación y /o pago.

### **INTRODUCCIÓN AL SISTEMA**

#### **Métodos de acceso al Aplicativo Web – Provincia de Formosa**

Para comenzar a operar la aplicación, se deberá ingresar al sitio oficial de rentas, http://www.dgrformosa.gob.ar/

Podrá acceder al aplicativo de dos maneras:

#### *Una manera:*

1- Con un clic del Mouse sobre la opción del Menú principal, DGR EN LINEA – Recaudación Anticipo 0 KM, que se encuentra en el margen izquierdo de la ventana del sitio, según muestra la figura siguiente:

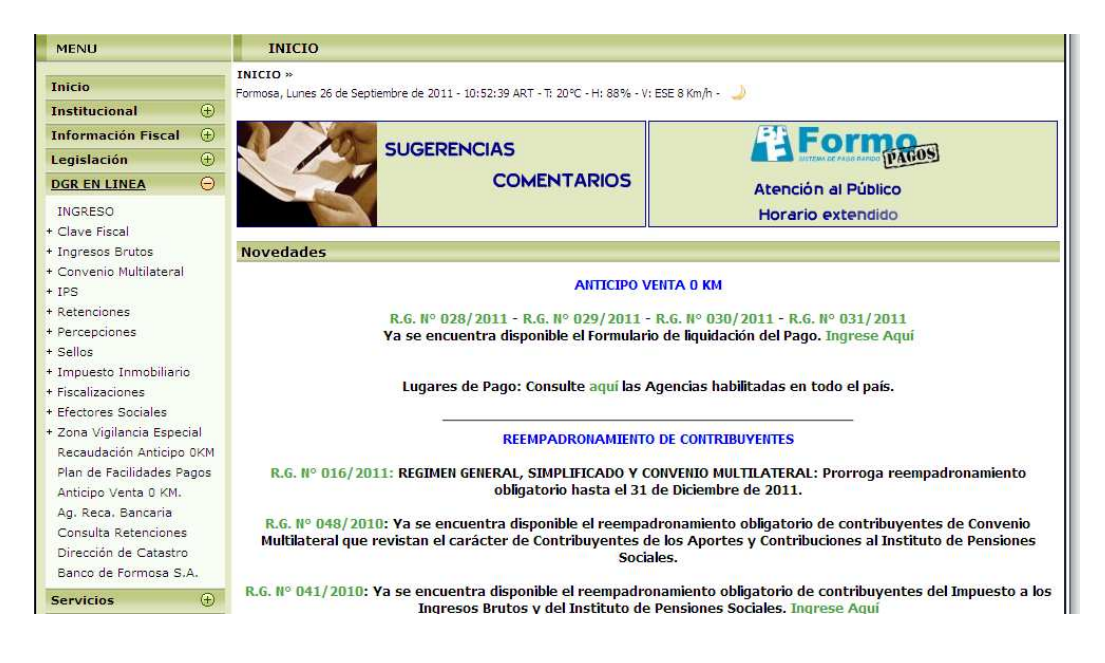

## 2- Ud. debe ingresar su Nº de CUIT y CONTRASEÑA.

#### *Otra manera:*

3- Con un clic del Mouse sobre la opción del Menú principal, DGR EN LINEA-INGRESO, que se encuentra en el margen izquierdo de la ventana del sitio, donde debe ingresar su Nº de CUIT y CONTRASEÑA, por consiguiente se verá la figura siguiente:

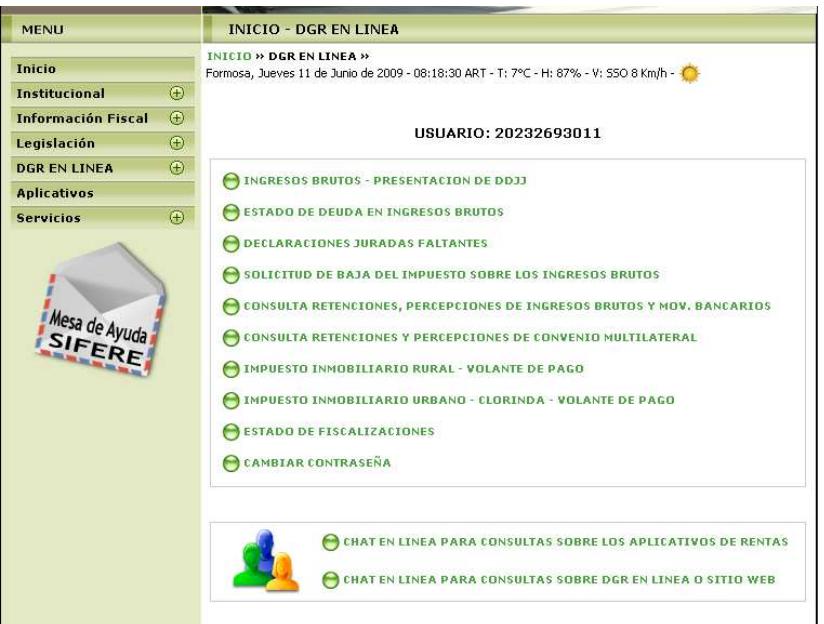

## 4- Ud. debe seleccionar la opción **Recaudación Anticipo 0 KM**

Habiendo ingresado, indistintamente por alguna de las opciones descriptas precedentemente, el Sistema desplegará la ventana del menú principal para comenzar con el ingreso de datos.

## **PANTALLA PRINCIPAL**

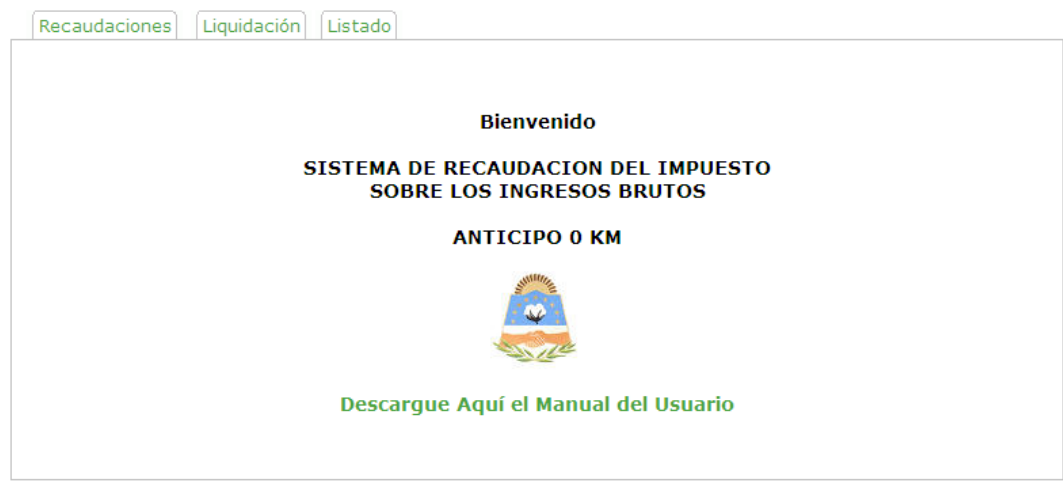

# **GUÍA A TRAVÉS DEL MENÚ**

A continuación se detalla la funcionalidad de cada una de las opciones de la barra de menú, en el orden que se presentan.

## **Recaudación**

Esta función permite ingresar las recaudaciones, como se ve en la siguiente figura**:** 

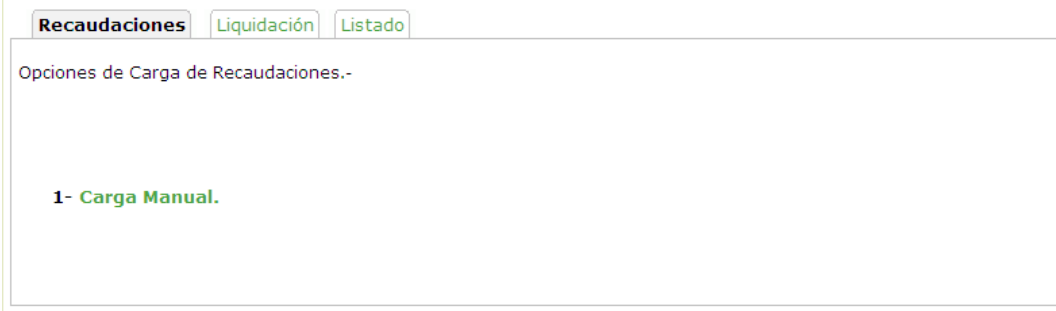

\* La opción 1 Carga manual permite la carga de recaudaciones, tal cual se puede observar en la siguiente figura:

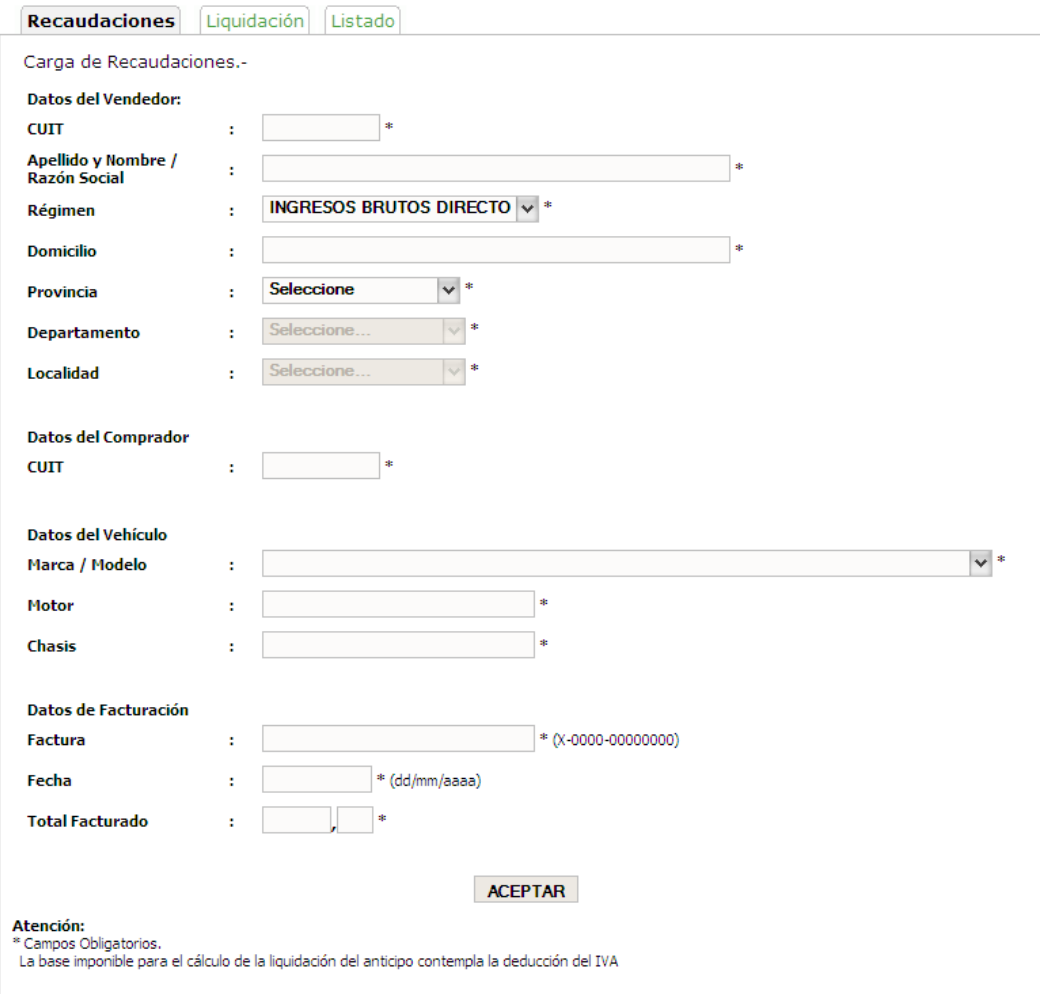

A continuación el sistema validará los datos ingresados, mostrando en pantalla el cálculo de la Recaudación efectuada y emitirá el comprobante correspondiente:

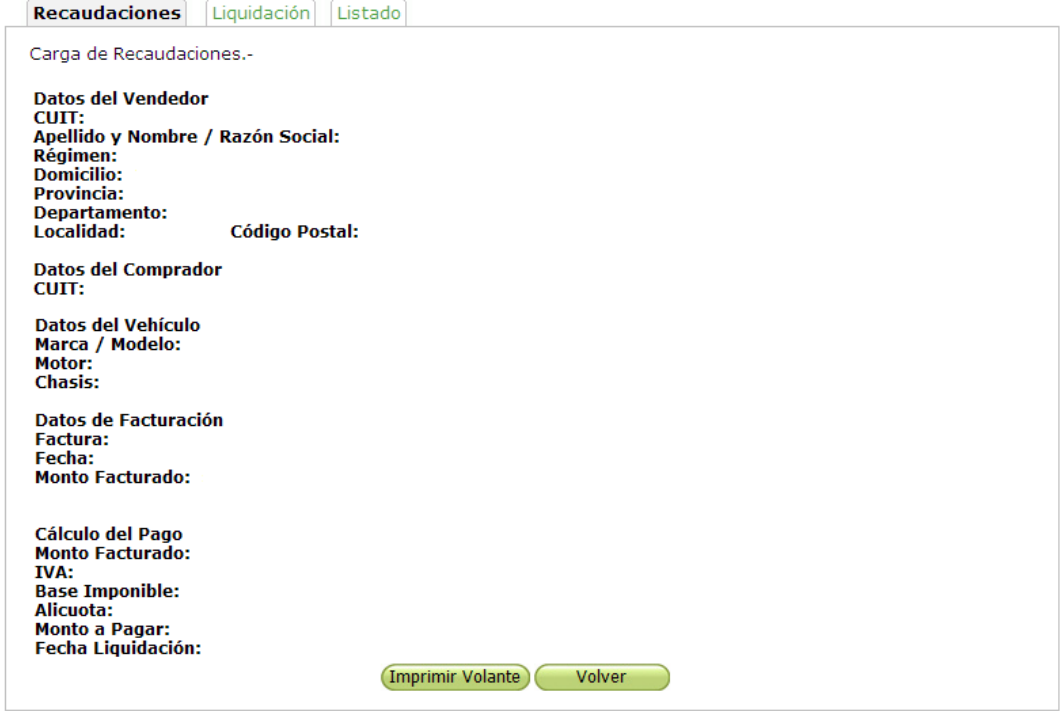

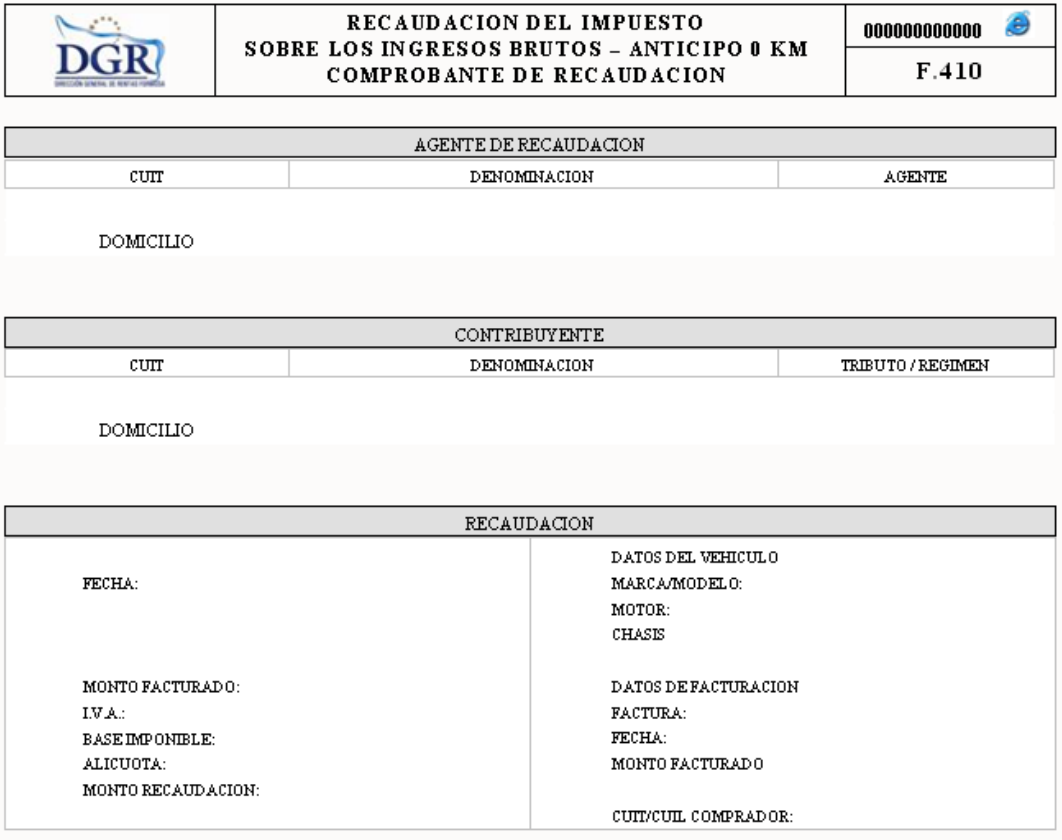

#### **Liquidación**

Esta función permite emitir lo pagos quincenales y presentar las Declaraciones juardas**:** 

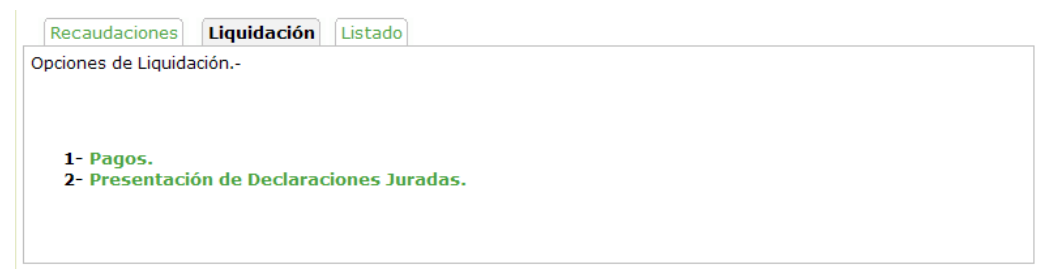

Pagos: en esta opción el sistema, a partir del periodo y quincena seleccionado, calculará el pago del impuesto:

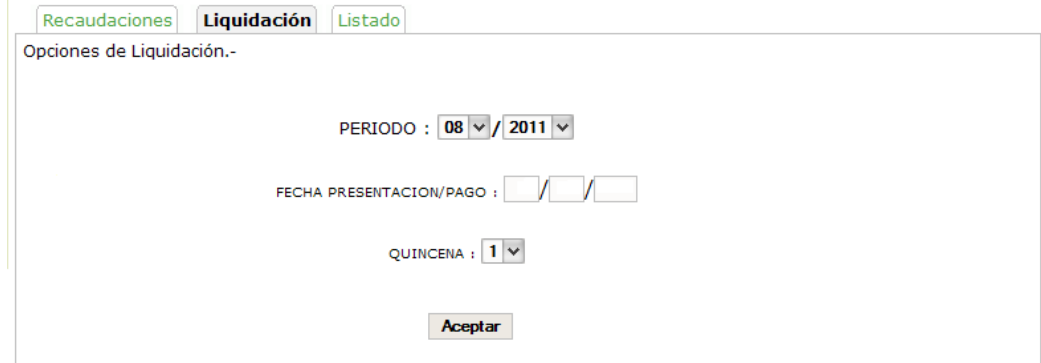

A continuación el sistema confirmará la operación y emitirá el Volante de Pago:

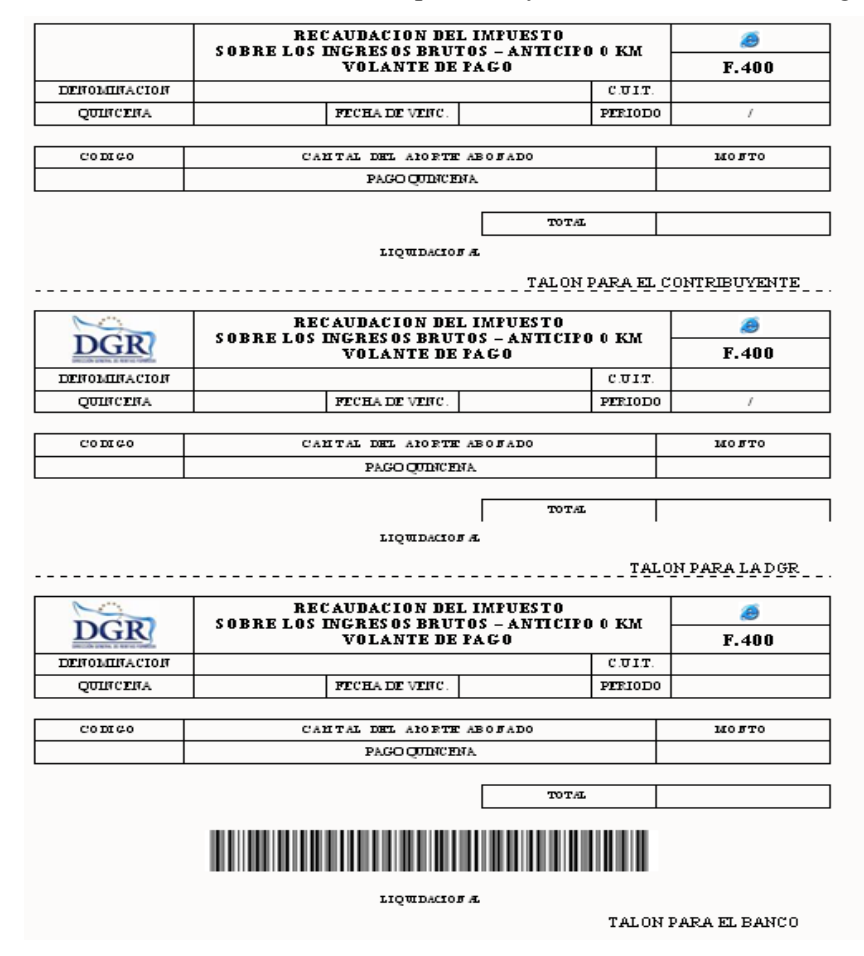

**Presentación de Declaraciones Juradas:** dará por finalizada las recaudaciones del periodo emitiendo la Declaración Jurada:

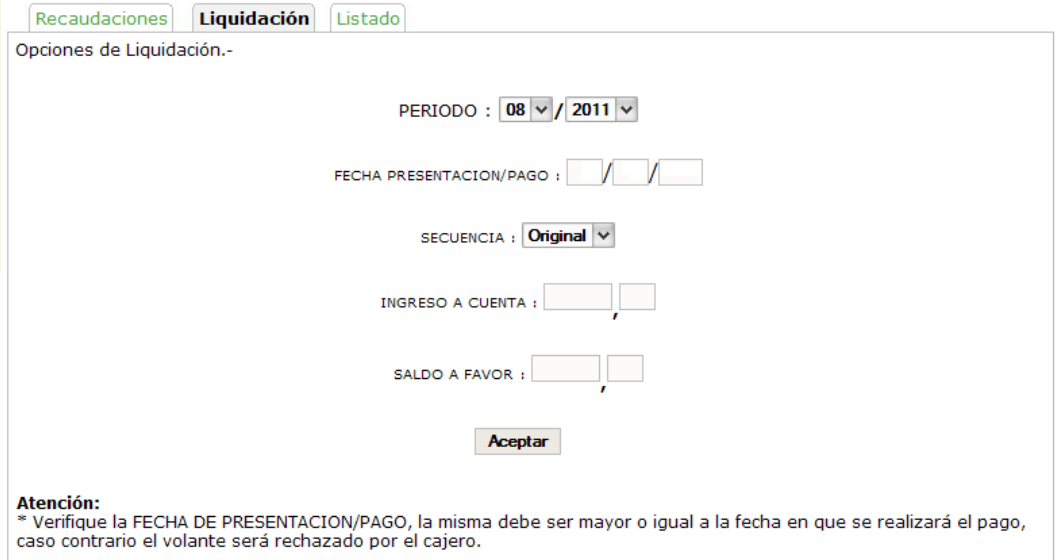

Aquí se producirá la validación de los campos ingresados y la emisión de los correspondientes comprobantes: acuse de recibo, declaración Jurada:

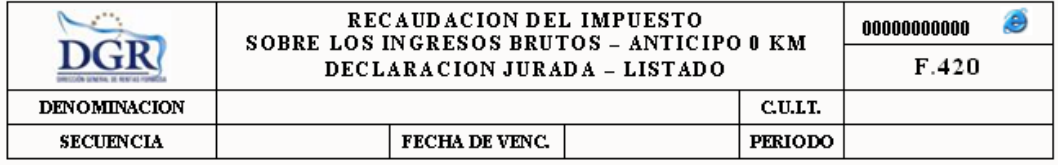

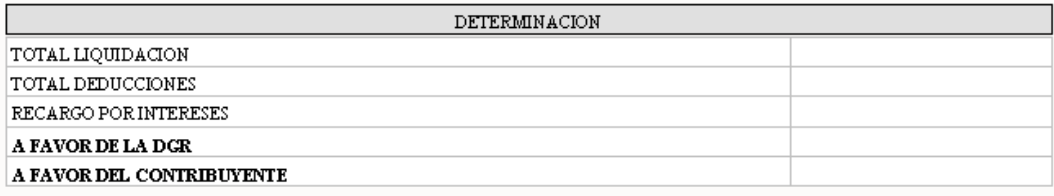

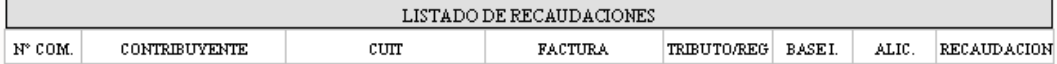

#### FECHA PRESENTACION

COMPROBANTE VALIDO COMO PRESENTACION DE DECLARACION JURADA

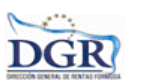

Imprimir | Cerrar Ventana

PRESENTACION DE DJ POR INTERNET ACUSE DE RECIBO DE DJ

Organismo Racaudador: Formulario:  $CUIT$ Aporte: Concepto: Periodo: Tipo Presentacion: Fecha Presentacion: Nº Comprobante:

verificador de integridad [781a8ea1019e70709ea18eec932197c0]

## **Listado**

Esta función le permite visualizar el listado de las liquidaciones. Se verá la siguiente figura:

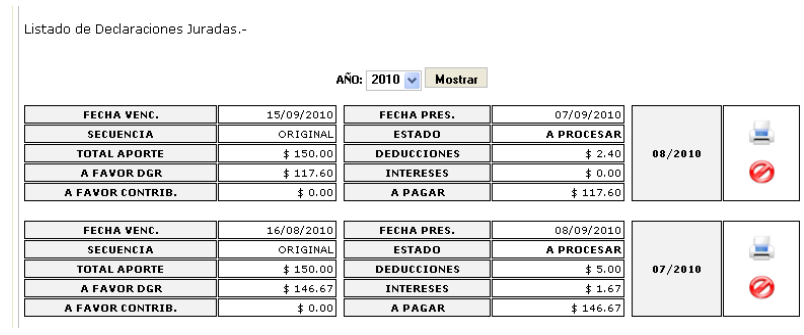

Donde Ud. podrá reimprimir un Periodo, o también podrá eliminar un Periodo.